# Lab 5 - Pandas

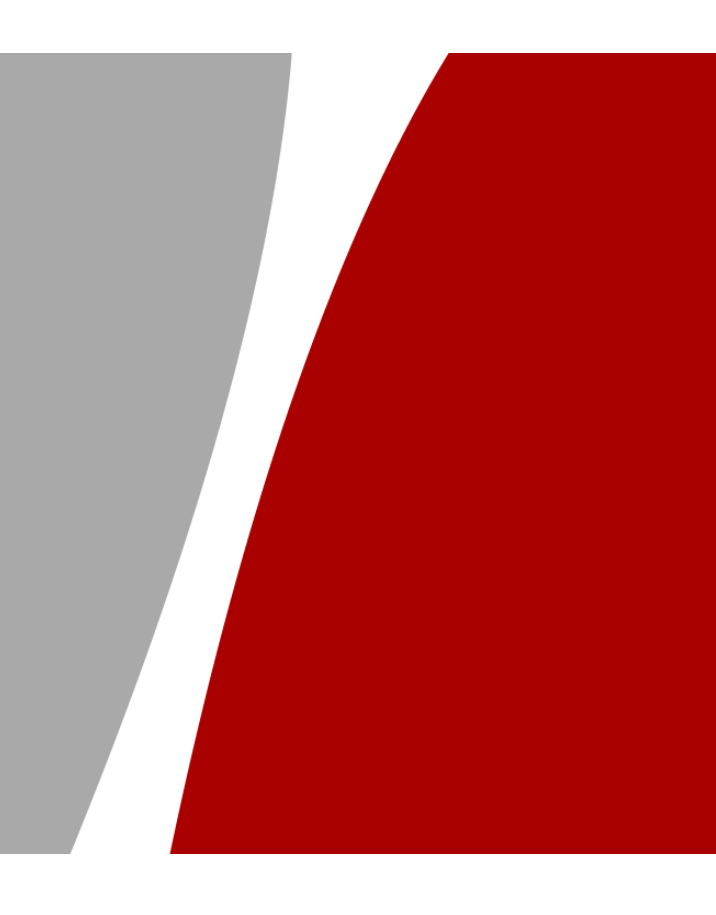

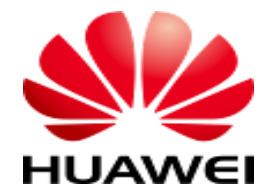

### Content

- ❖ What is Pandas?
- ❖ Why Use Pandas?
- ❖ Pandas' Advantages
- ❖ Import Pandas Module
- ❖ Data Structures for Manipulating Data
- ❖ Application
- ❖ Data Cleaning
	- ❖ Empty cells
	- ❖ Data in wrong format
	- ❖ Wrong data
	- ❖ Duplicates

### What is Pandas?

❖ Pandas is a Python library used for working with data sets.

❖ It has functions for analyzing, cleaning, exploring, and manipulating data.

❖ The name "Pandas" has a reference to both "Panel Data", and "Python Data Analysis" and was created by Wes McKinney in 2008.

### Why Use Pandas?

❖ Pandas allows us to analyze big data and make conclusions based on statistical theories.

❖ Pandas can clean messy data sets and make them readable and relevant.

❖ Relevant data is very important in data science.

### Pandas' Advantages

- ❖ Fast and efficient for manipulating and analyzing data.
- ❖ Data from different file objects can be loaded.
- ❖ Easy handling of missing data (represented as NaN) in floating point as well as non-floating point data
- ❖ Size mutability: columns can be inserted and deleted from DataFrame and higher dimensional objects

### Pandas' Advantages Con…

- ❖ Data set merging and joining.
- ❖ Flexible reshaping and pivoting of data sets
- ❖ Provides time-series functionality.
- ❖ Powerful group by functionality for performing split-applycombine operations on data sets.

### Import Pandas Module

❖ You can import pandas into your application using the following line code.

### import pandas as pd

- ❖ Here, pd is referred to as an alias to the Pandas.
- $\cdot$  It is not necessary to import the library using alias, it just helps in writing less amount of code every time a method or property is called.

### Data Structures for Manipulating Data

- ❖ Pandas generally provide two data structure for manipulating data:
	- ❖ **Series:** it is like a column in a table. It is a one-dimensional array holding data of any type.
	- ❖ **DataFrame:** it is a 2-dimensional data structure, like a 2 dimensional array, or a table with rows and columns.

# Data Structures for Manipulating Data  $Con...$

```
Ø
                                                1
\div Series Example:
                                         1
                                                \mathcal{P}import pandas as pd
                                                3
                                         2
                                                4
                                         3
s = pd.Series([1, 2, 3, 4])print(s)dtype: int64
print(s[2])3
❖ Create Label:
                                                  15.2import pandas as pd
                                            a
                                            b
                                                  19.0
import numpy as np
                                                  40.6
                                            C
                                            dtype: float64
x = np.array([15.2, 19.0, 40.6])s2 = pd.Series(x, index=[a', 'b', 'c'])19.0print(s2)print(s2['b'])
```
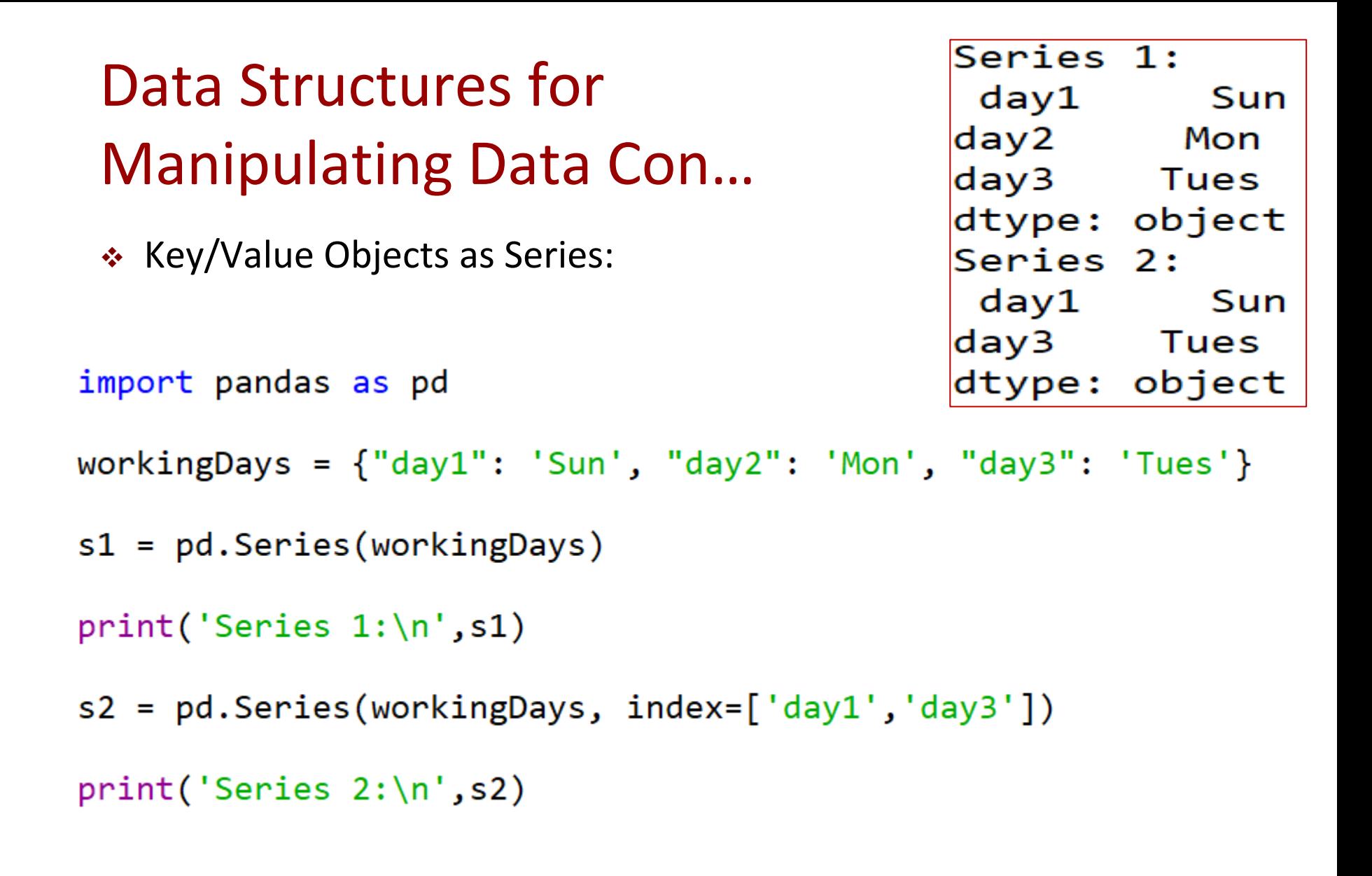

#### Data Structures for Manipulating Data Name Age Con... Stud1 Tom 20 Stud2 nick 21  $\div$  DataFrame Example: Stud3 jack 18 Stud1 Tom Stud2 nick import pandas as pd Stud3 jack

```
# intialise data of lists.
data = \{'Name':['Tom', 'nick', 'jack']'Age': [20, 21, 18]
```
Name: Name, dtype: object

```
# Create DataFrame
df = pd.DataFrame(data, index = ['Stud1", "Stud2", "Stud3"])
```

```
# Print the table.
print(df)# Print the Name column
print(df['Name'])
```
# Data Structures for Manipulating Data Con…

❖ Pandas Series and DataFrame can be created by loading the datasets from existing storage, storage can be SQL Database, CSV file, and Excel file.

# Application

- ❖ We will work on data in this CSV file.
- ❖ Note:
	- ❖ The uploaded ".ipynb" file is opened using Colabs.

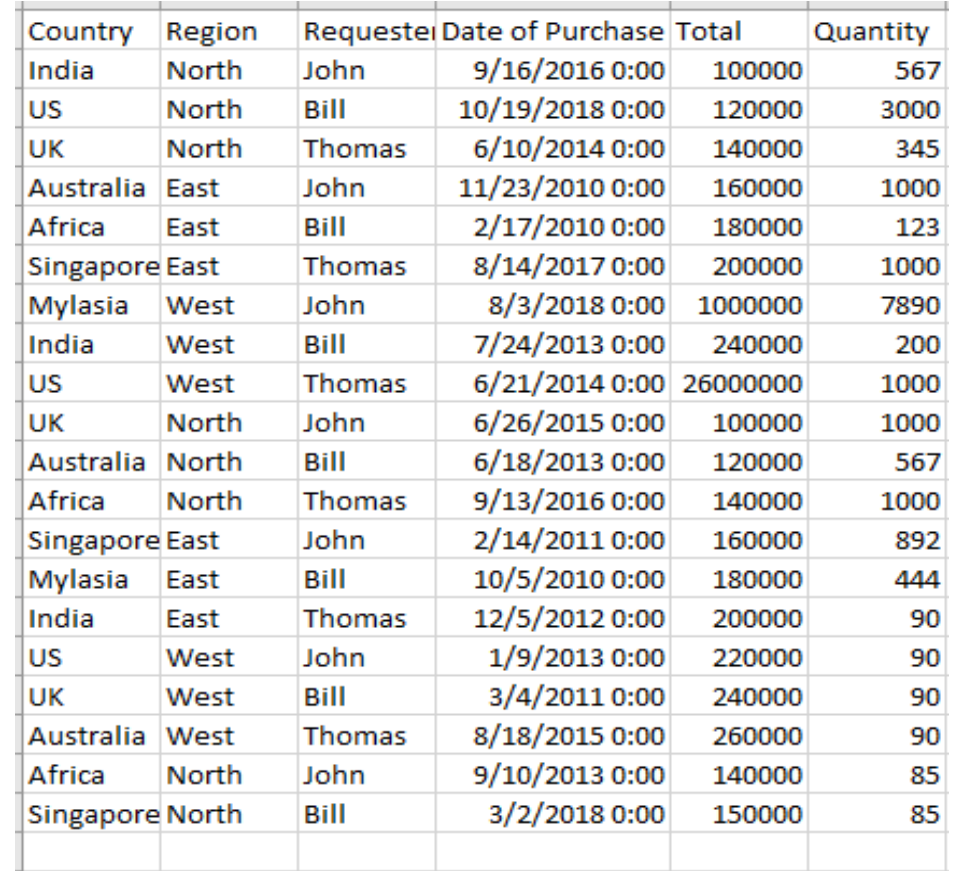

❖ Reading CSV

 $df = pd.read_csv("pandas_blog.csv")$ 

- ❖ A gist of the Data
- **# Print the first 5 rows**

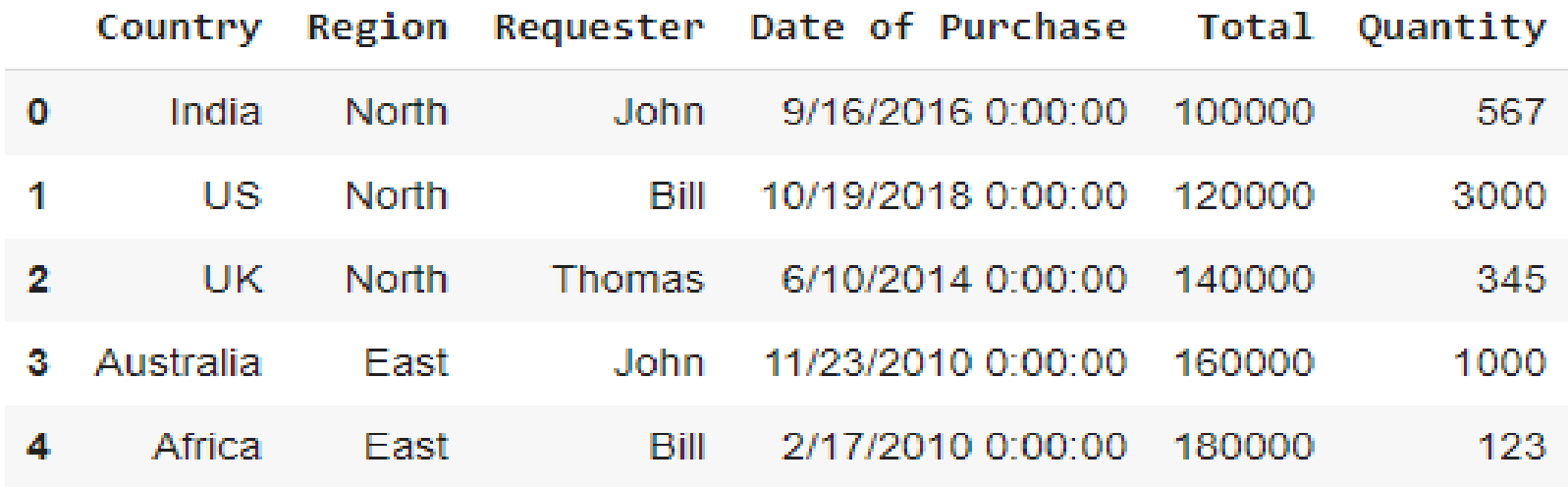

#### ❖ Know your columns

```
# view columns' names
```

```
array(['Country', 'Region', 'Requester', 'Date of Purchase', 'Total',
       'Quantity'], dtype=object)
```
**# view some basic statistical details**

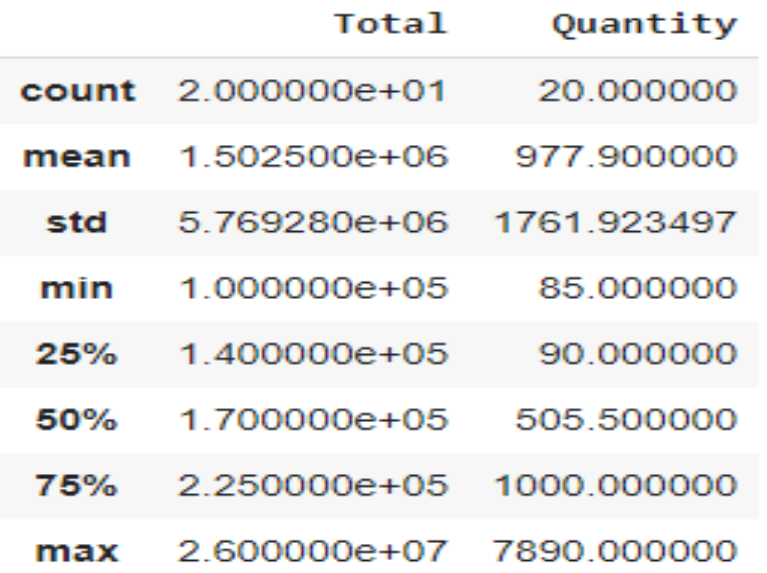

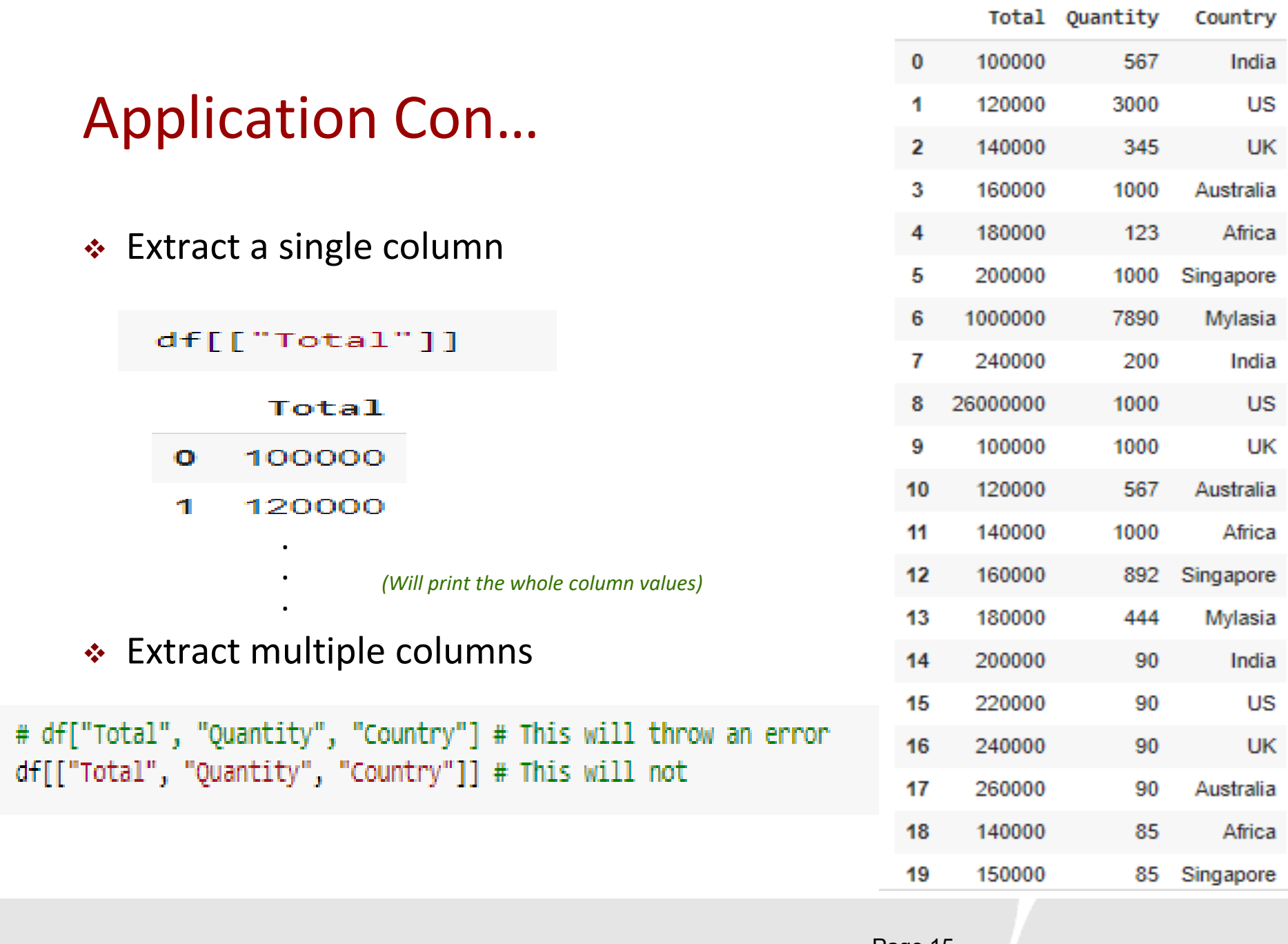

### **Application Con...**

❖ Extract multiple rows:

 $df. loc[[0, 1, 4, 5]]$ 

```
Country Region Requester Date of Purchase
                                                      Total Quantity
        India
                North
0
                            John
                                         2016-09-16
                                                     100000
                                                                   567
1
         US.
                North
                              Bill
                                         2018-10-19
                                                     120000
                                                                  3000
       Africa
                East
                              Bill
                                         2010-02-17
                                                     180000
                                                                   123
4
   Singapore
                                         2017-08-14 200000
                                                                  1000
5
                East
                         Thomas
```
#### ❖ Extract single row

**# Selection by passing integer location**

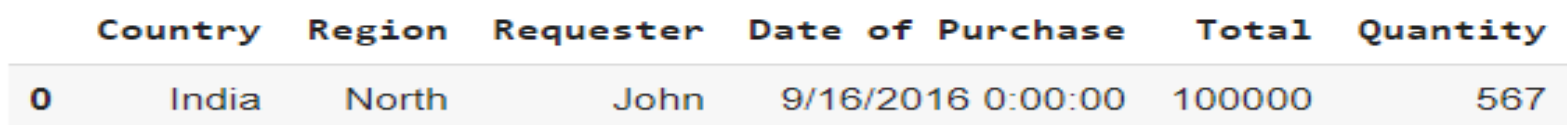

#### ❖ Extract more than one row

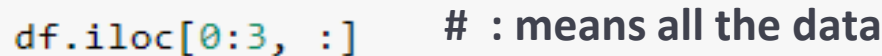

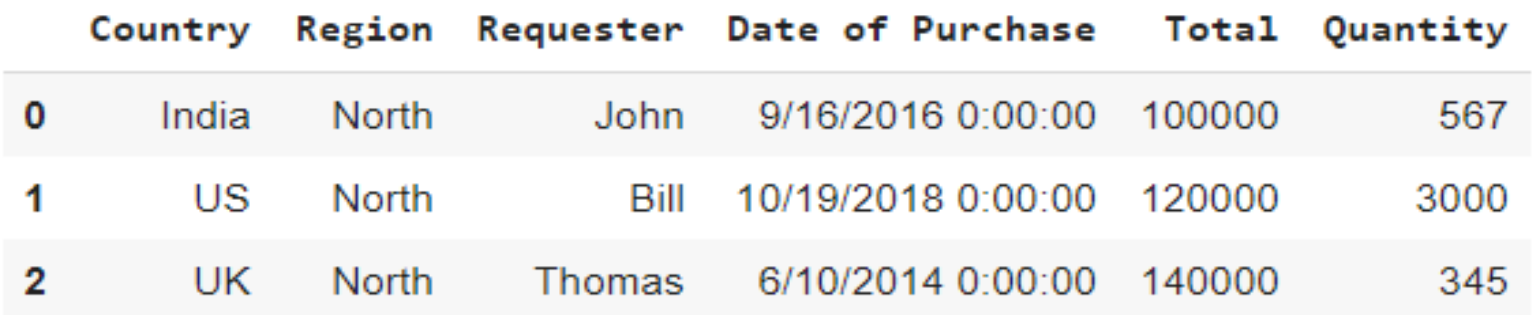

### **Application Con...**

#### ❖ Filtering DataFrame

 $df[df["Total"] > 200000]$ # Get all rows where total >200000

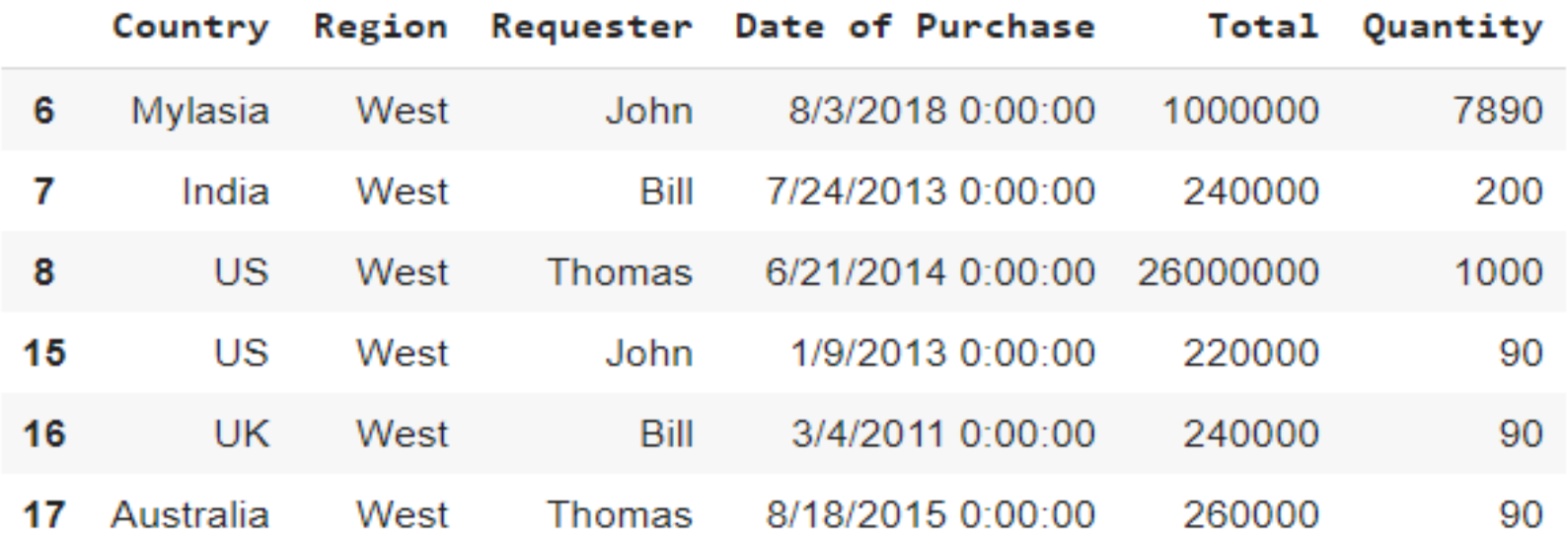

### **Application Con...**

❖ Filtering DataFrame (con...)

```
df[(df["Total"] > 200000) & (df["Country"] == "UK")]
```
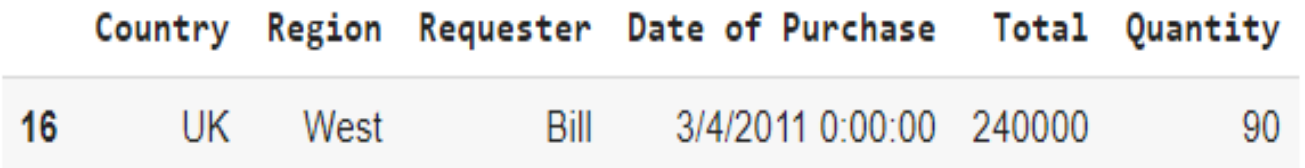

df[(df["Total"] > 200000) & (df["Country"] == "UK")][["Country", "Region", "Total"]]

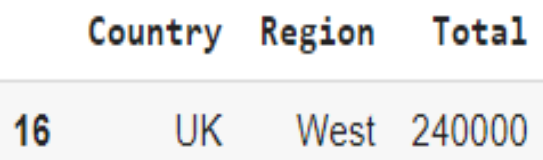

# Get (Country, Region and Total) # where total >200000 and country == UK

### **Application Con....**

❖ Statistics

```
df["Total"].sum()
30050000
df[["Total", "Quantity"]].mean()
Total 1502500.0
Quantity 977.9
dtype: float64
df[["Total", "Quantity"]].min()
Total 100000
Quantity 85
dtype: int64
```
❖ Statistics (con…)

```
df[["Total", "Quantity"]].max()
```
Total 26000000 Quantity 7890 dtype: int64

df[["Total", "Quantity"]].median()

Total 170000.0 Quantity 505.5 dtype: float64

df[["Total", "Quantity"]].mode()

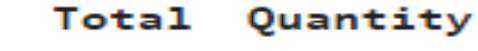

0 140000 1000

### **Application Con...**

### ❖ Groupby country

df.groupby("Country").sum()

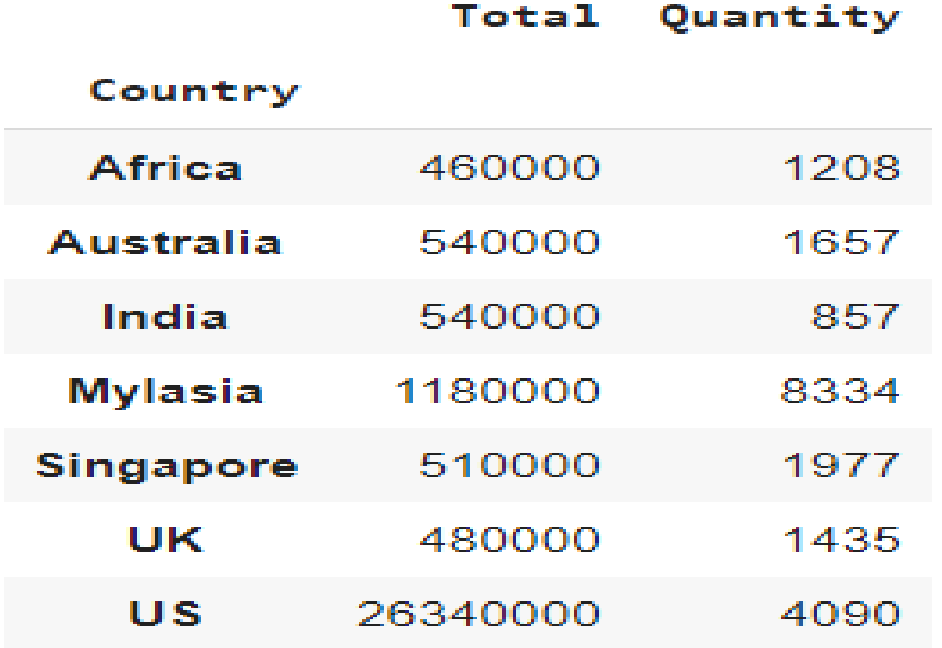

### **Application Con...**

❖ Groupby country and region

df.groupby(["Country", "Region"]).sum()

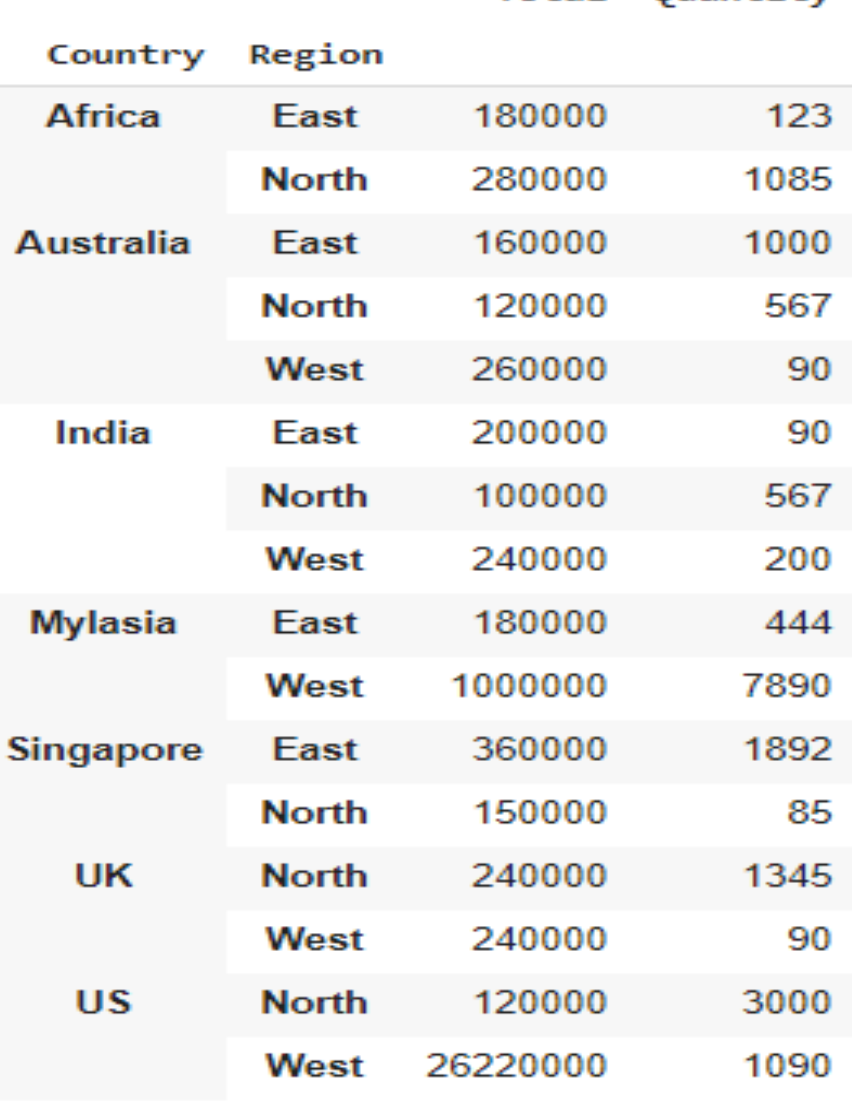

Total Ouantity

❖ Just a quantity

df.groupby(["Country", "Region"])[["Quantity"]].sum()

**# Group the data by (Country, Region) # then get the sum of quantity values for every group**

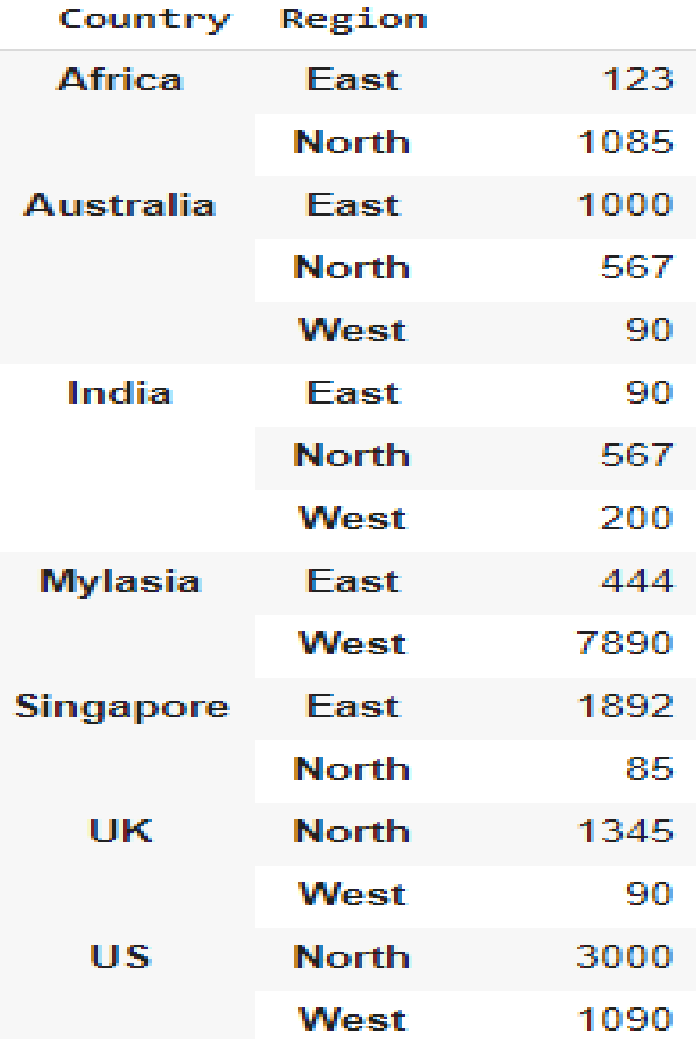

#### Quantity

#### ❖ Aggregation functions

**# agg() function allows multiple statistics to be calculated per group in one calculation**

df.groupby(["Country", "Region"]).agg({'Total':['sum', 'max'], 'Quantity':'mean'})

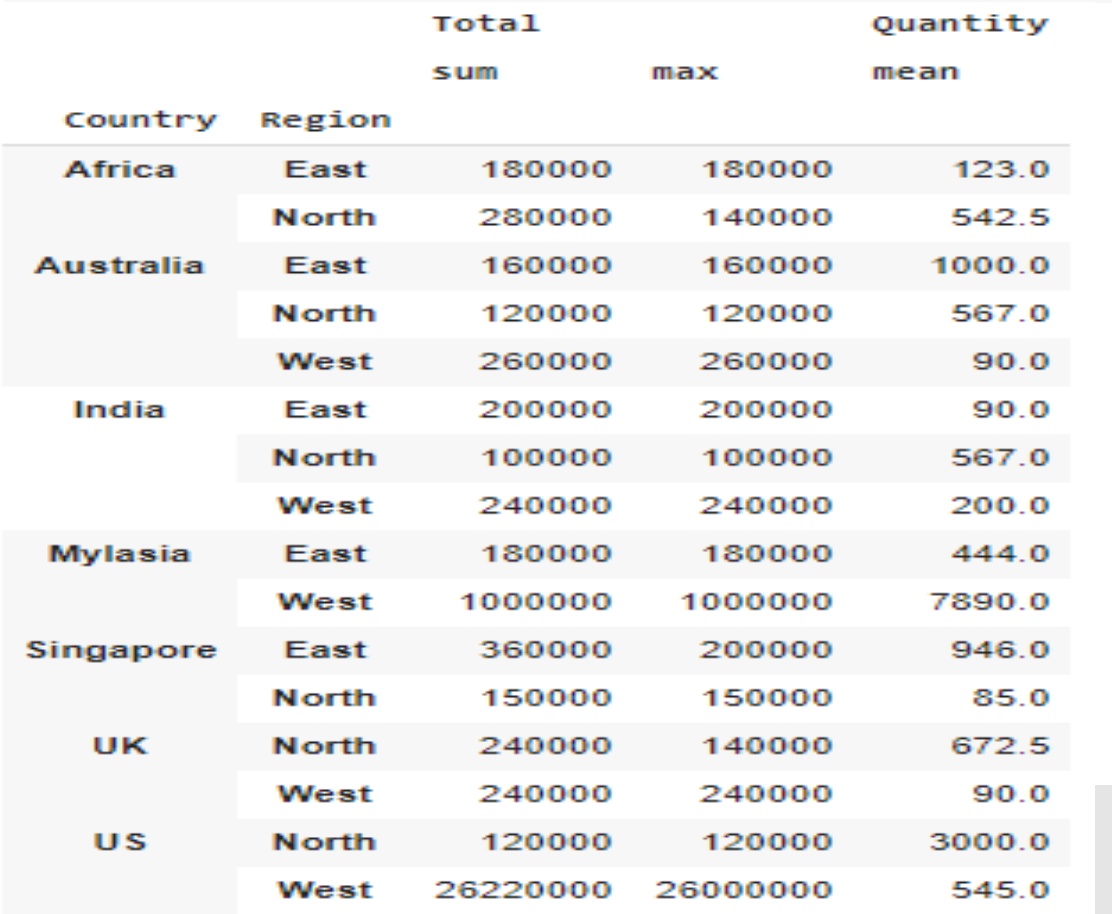

Page 25

❖ Pivot tables

**The pivot table takes simple column-wise data as input, and groups the entries into a two-dimensional table that provides a multidimensional summarization of the data.**

import numpy as np df.pivot\_table(index=["Country"], columns=["Region"], values=["Quantity"], aggfunc=[np.sum]) sum Quantity Region East **North** West Country **Africa** 123.0 1085.0 **NaN Australia** 567.0 1000.0 90.0 India 90.0 567.0 200.0 **Mylasia** 444.0 **NaN** 7890.0 85.0 **NaN** Singapore 1892.0 **UK NaN** 1345 0 90.0 1090.0 **US NaN** 3000.0

#### ❖ Pivot tables (con…)

```
import numpy as np
 df.pivot_table(index=["Country"], columns=["Region","Requester"], values=["Quantity"], aggfunc=[np.sum],
                   margins=True,
                  margins name="Grand Total")
            sum
           Quantity
Region
                                  North
                                                                               Grand Total
            East
                                                         West
                                  Bill
Requester
            Bill
                  John
                          Thomas
                                         John
                                                         Bill
                                                 Thomas
                                                                John
                                                                       Thomas
   Country
  Africa
            123.0
                                           85.0
                                                 1000.0
                                                                                      1208
                    NaN
                            NaN
                                    NaN
                                                          NaN
                                                                 NaN
                                                                         NaN
 Australia
             NaN
                  1000.0
                            NaN
                                   567.0
                                           NaN
                                                   NaN
                                                          NaN
                                                                 NaN
                                                                          90.0
                                                                                      1657
   India
             NaN
                    NaN
                            90.0
                                    NaN
                                          567.0
                                                   NaN
                                                         200.0
                                                                         NaN
                                                                                       857
                                                                 NaN
 Mylasia
                                                                         NaN
            444.0
                    NaN
                            NaN
                                    NaN
                                           NaN
                                                   NaN
                                                          NaN
                                                               7890.0
                                                                                      8334
Singapore
             NaN
                   892.0
                          1000.0
                                    85.0
                                           NaN
                                                   NaN
                                                          NaN
                                                                 NaN
                                                                         NaN
                                                                                      1977
   UK
             NaN
                    NaN
                            NaN
                                    NaN
                                         1000.0
                                                  345.0
                                                          90.0NaN
                                                                         NaN
                                                                                      1435
                                                   NaN
   US
             NaN
                    NaN
                            NaN
                                  3000.0
                                           NaN
                                                          NaN
                                                                 90.0
                                                                        1000.0
                                                                                      4090
Grand Total
            567.0
                  1892.0
                          1090.0
                                  3652.0
                                         1652.0
                                                 1345.0
                                                         290.0
                                                               7980.0
                                                                        1090.0
                                                                                     19558
```
### **Application Con...**

❖ Access and get the data type:

type(df['Date of Purchase'].iloc[0])

str

 $df['Date of Purchase'] = pd.to datetime(df['Date of Purchase'])$ 

type(df['Date of Purchase'].iloc[0])

pandas. libs.tslibs.timestamps.Timestamp

### **Application Con...**

#### ❖ Access datetime data

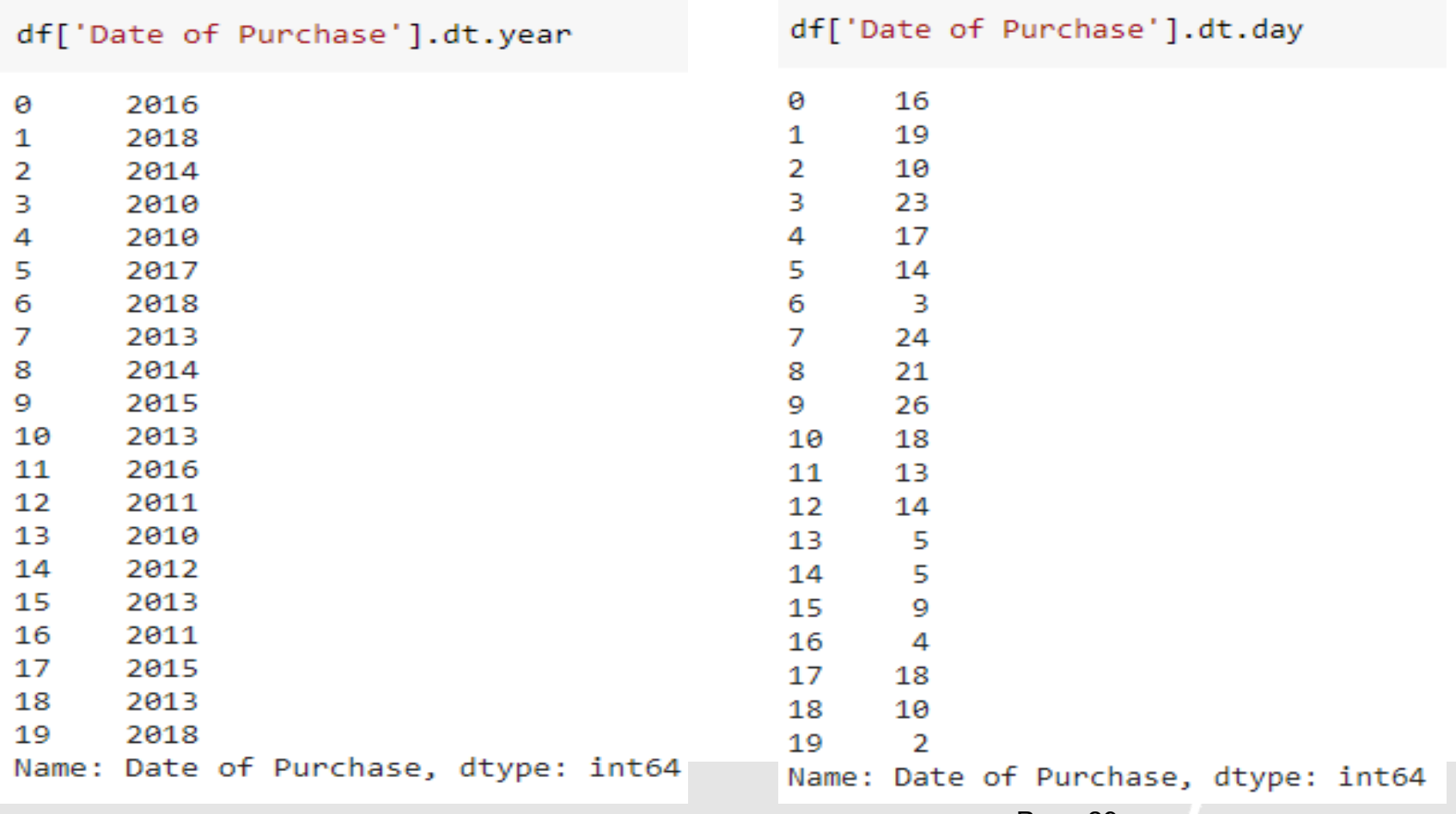

## Data cleaning (Extra Info)

- ❖ Data cleaning means fixing bad data in your data set.
- ❖ Bad data could be:
	- ❖ Empty cells
	- ❖ Data in wrong format
	- ❖ Wrong data
	- ❖ Duplicates

## Data Cleaning - Empty Cell

- ❖ Empty Cell can potentially give you a wrong result when you analyze data.
- ❖ Ways to deal with empty cells
	- ❖ Remove rows that contain empty cells.
	- ❖ Replace empty values

### Data Cleaning - Empty Cell Con…

 $\div$  Remove rows that contain empty cells.

### $newdf = df.dropna()$

❖ If you want to change the original DataFrame, use the inplace

= True argument

```
df.dropna(inplace = True)
```
## Data Cleaning - Empty Cell Con…

❖ Replace empty values

```
df. fillna(130, inplace = True)
```
- ❖ Replace in specific column  $df['Quantity'].fillna(130, inplace = True)$
- ❖ Replace Using Mean, Median, or Mode:
	- ❖ A common way to replace empty cells, is to calculate the mean, median or mode value of the column. $x = df['Quantity'']$ .mean()

 $df['Quantity''].fillna(x, inplace = True)$ 

### Data Cleaning – Wrong Format

❖ To fix wrong format data, you have two options:

❖ Remove the rows

 $df.dropna(subset=['Date of Purchase'], inplace = True)$  $\#Null$  value in date time =  $NaT$ 

❖ Convert all cells in the columns into the same format

 $df['Date of Purchase'] = pd.to_datatime(df['Date of Purchase'])$ 

### Data Cleaning – Wrong Data

- ❖ Example: If you have a data set for courses in the college. You have class duration is 2 or 3 hours. While you check the data set you find out that there is a classes have duration 30 hours.
- ❖ We could conclude that it is impossible to have a class duration for 30 hours. So, you need to fix this wrong data.

### Data Cleaning – Wrong Data Con…

❖ Ways to deal with wrong data

❖ Replace wrong data # Replace Duration value in row x for x in df.index: if  $df.loc[x, "Class\;Duration"] > 2:$  $df.loc[x, "Class\;Duration"] = 2$ 

❖ Remove rows

for x in df.index: if  $df.loc[x, "Class\;Duration"] > 2:$  $df.drop(x, inplace = True)$ 

### Data Cleaning – Duplicates

- ❖ Duplicate rows are rows that have been registered more than one time.
- ❖ Discovering duplicates:

```
df.duplicated()
```
❖ Remove duplicates

 $df.drop_duplicates(inplace = True)$ 

# Thanks